**http://www.framasoft.org**

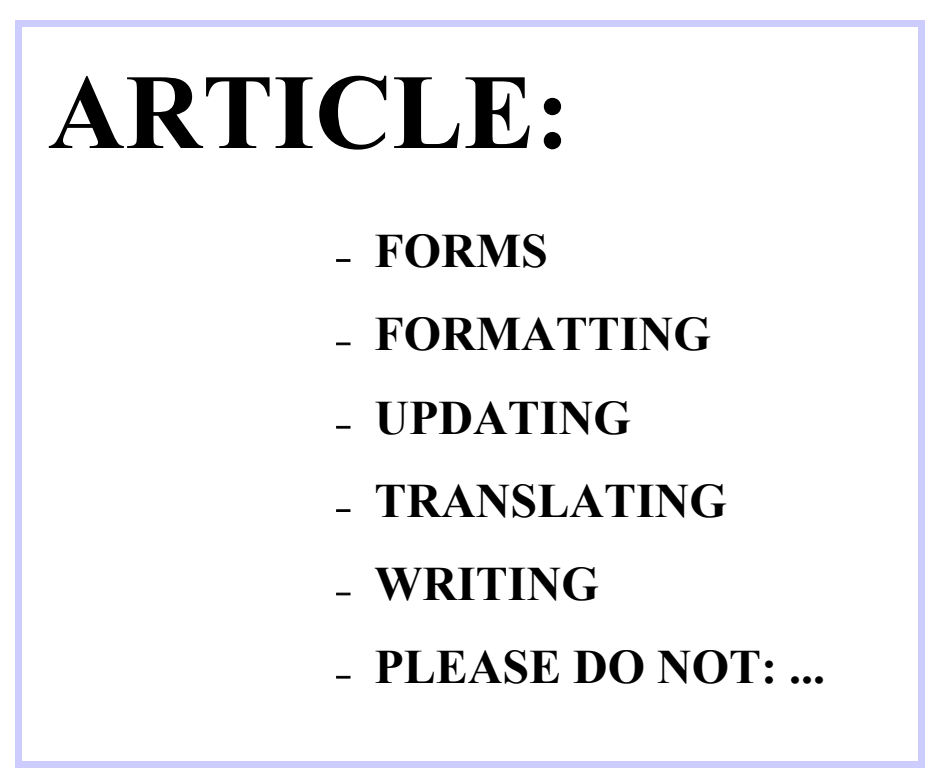

A brief reminder concerning writing, updating, translating and formatting the articles. (version 1.1)

By the Website team

**Framasoft** 

**« Discovering the World of Open Source for Windows... » http://www.framasoft.org/**

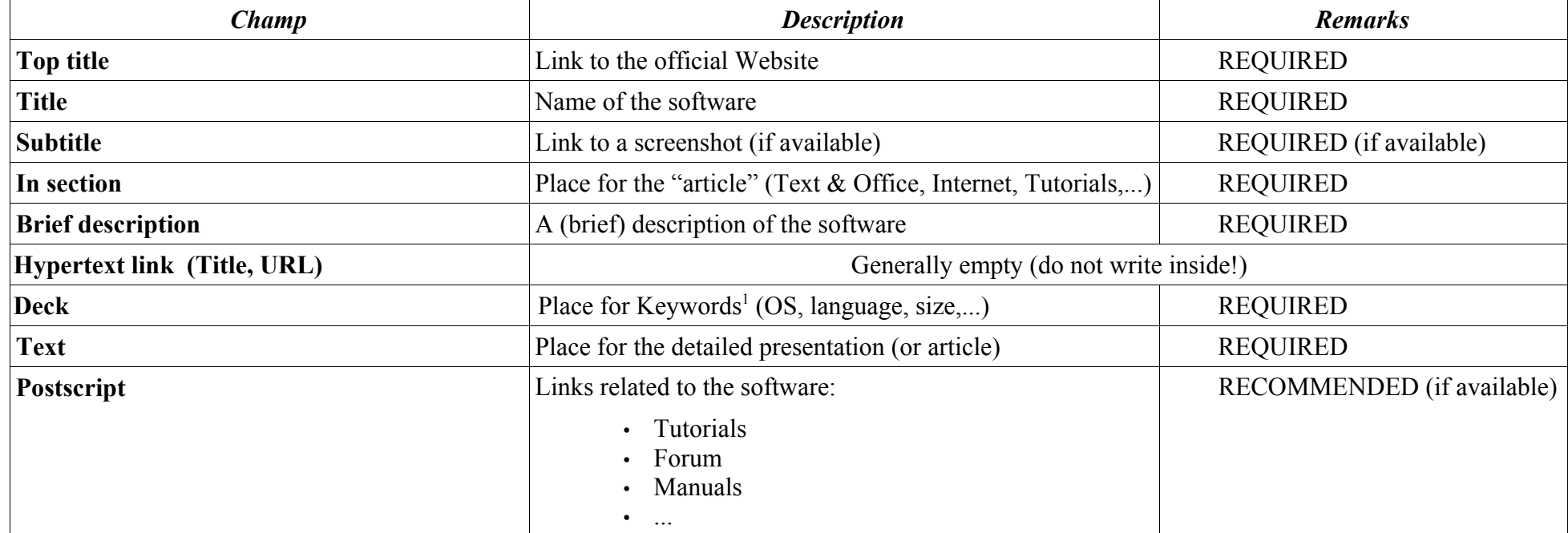

<sup>1</sup> Size, language, operating system, programming languages (Perl, C++, C, Java,...), license,...

# **FORMATTING**

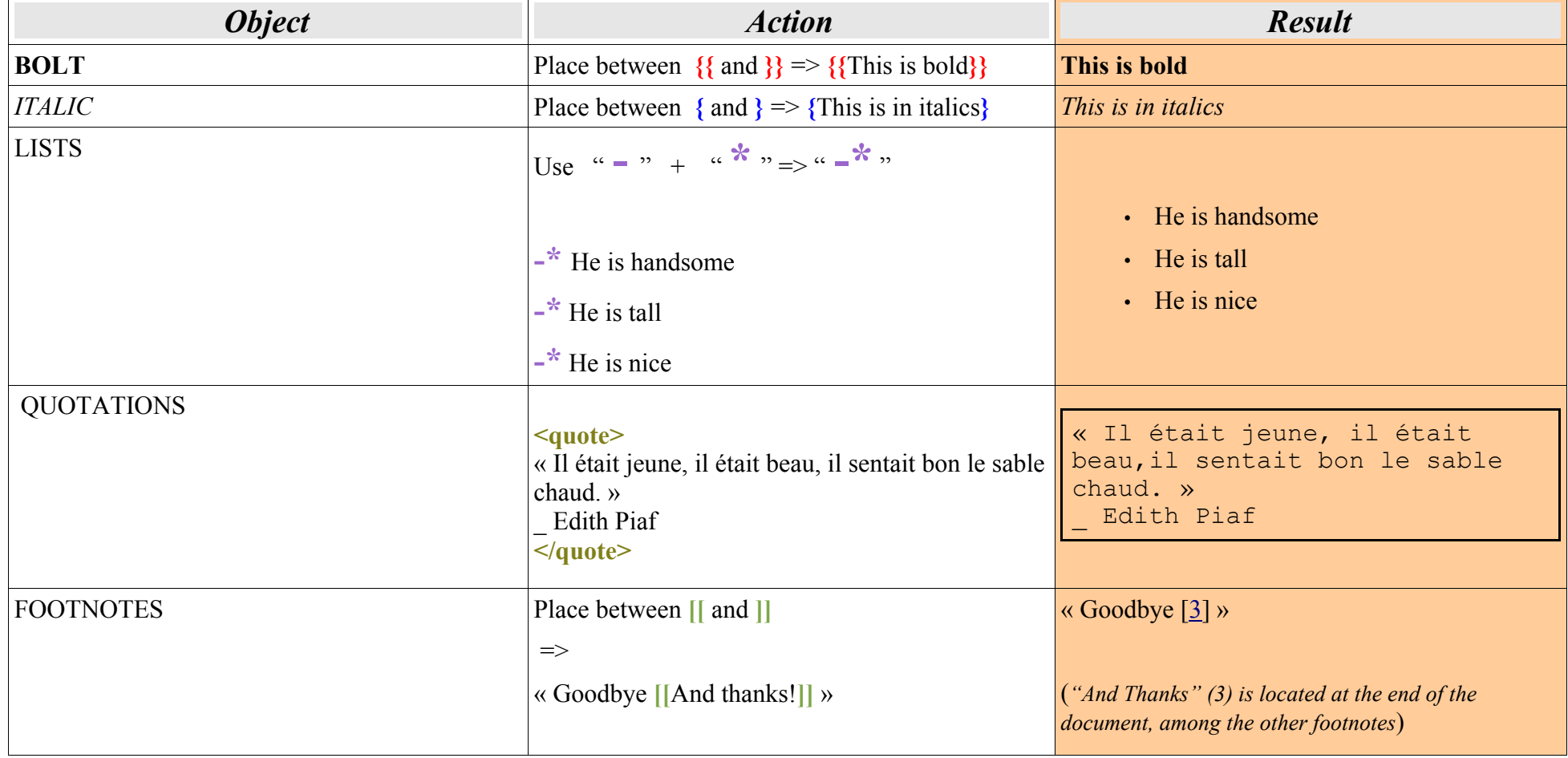

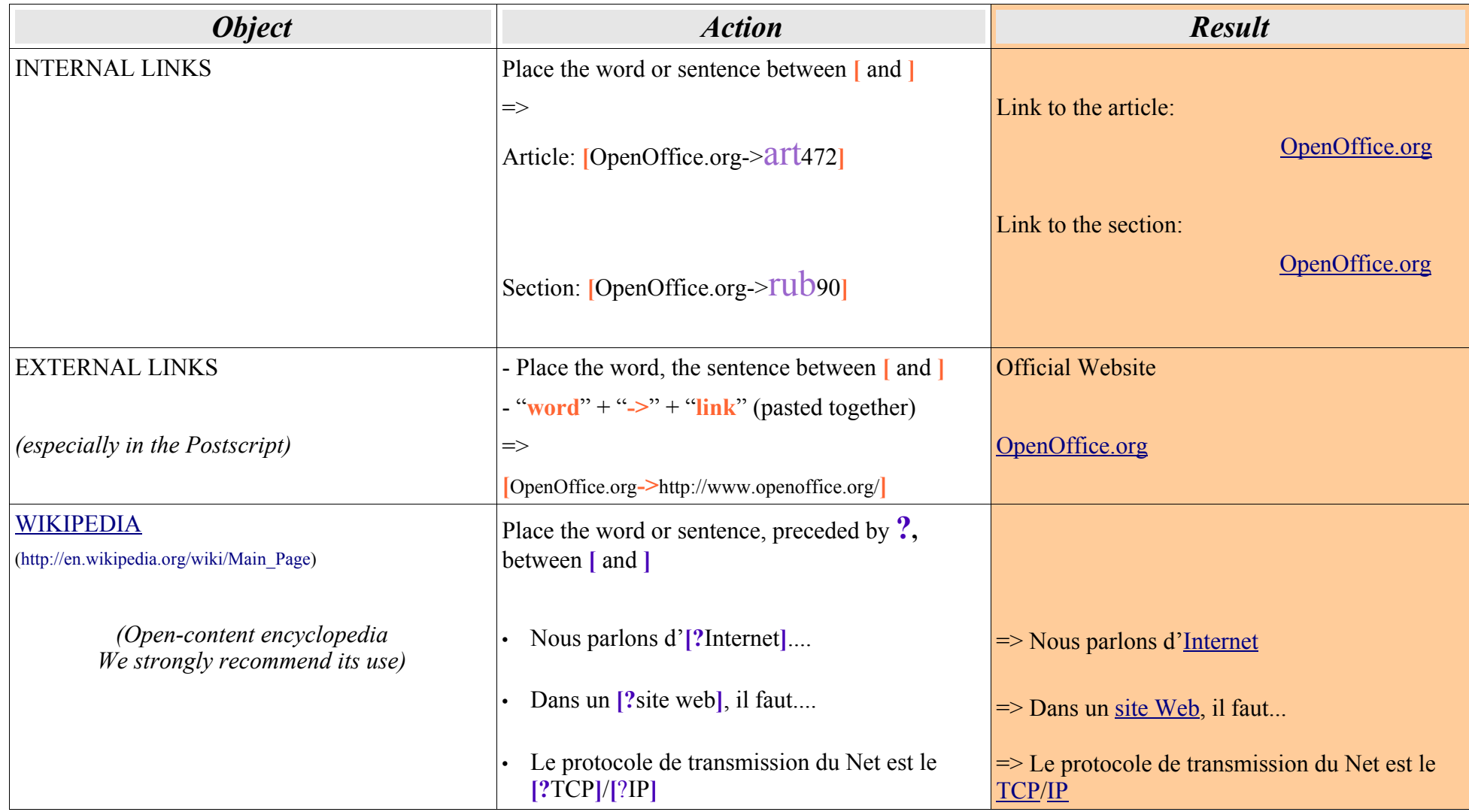

#### **UPDATING**

**1- WHAT?** -> Links (internal, external, missing screenshots, WIKIPEDIA,...)

-> Updates from the actual article

-> Additions to the original article

-> ...

**2- HOW?** -> 1) Choose the software (either from the public or the private interface)

2) Change into complete interface (SPIP internal menu)

3) Scroll down to *ARTICLE LANGUAGE AND TRANSLATIONS (français)*

4) Click on the black triangle  $(\blacktriangleright)$ 

5) Click on*"Write a new translation of this article"*

6) Writy the article as usual while modifying / adding / transforming the new points

7) Save the new article in "*99. Espace des mises à jour (français)* "

For presentation, see "FORMATTING" AND "HOW TO COMPLETE THE FORMS" (see above)

### **TRANSLATING THE ARTICLES**

- **1) WHAT?** -> The software description that you wish to work on
	- -> The "Tribune Libre" which interests you
	- -> The tutorial that you prefer
	- -> ...
- **2) HOW?** -> 1) Choose the software (either from the public or the private interface)
	- 2) Change into complete interface (SPIP internal menu) / Se mettre dans Interface complète (menu interne de SPIP)
	- 3) Change the language interface (if possible)
	- 4) Scroll down to *LANGUE ET TRADUCTIONS DE L'ARTICLE (français)*
	- 5) Click on the black triangle  $(\triangleright)$
	- 6) Click on *Write a new translation of this article"*
	- 7) Save the new article in correct section (*In the section*)

### **WRITING / FINAL POINTS**

Writing of software review:

- Verify that: it does not already exist
	- the software is really an open source programme
	- the review is in the correct section (Text  $\&$  Office, Graphics, Tutorials,...)
	- you have made all the Wikipedia links (no duplications)
	- you have made all the internal links
	- spelling and punctuation
- Paragraph: At least TWO paragraphs must be written (homogenization of the site)
	- Be careful with the spelling and punctuation
	- Be careful with the writing style
- Spelling and punctuation The open-content encyclopedia Wikipedia (http://en.wikipedia.org/wiki/Main\_Page)
	- The Merriam-Webster online dictionary (http://www.m-w.com/)
	- The punctuation rules (http://www.kimskorner4teachertalk.com/writing/conventions/punctuation.html)

After asking for publication *(Submitted for evaluation*)*,* do not forget to check regularly for any attached commentary (at the bottom of the article), and to take these into account (if necessary) in order to improve your work..

#### **We are expecting personalised software description from writers, NOT JUST cut and paste!**

## **PLEASE DO NOT:**

- Include logos (even if possible in SPIP)
- Attach screenshots (even if possible in SPIP)
- Cut and paste (quotations are, of course, accepted, bnut please limit their use)
- Enumerate technical uses

Happy writing,

the Website team